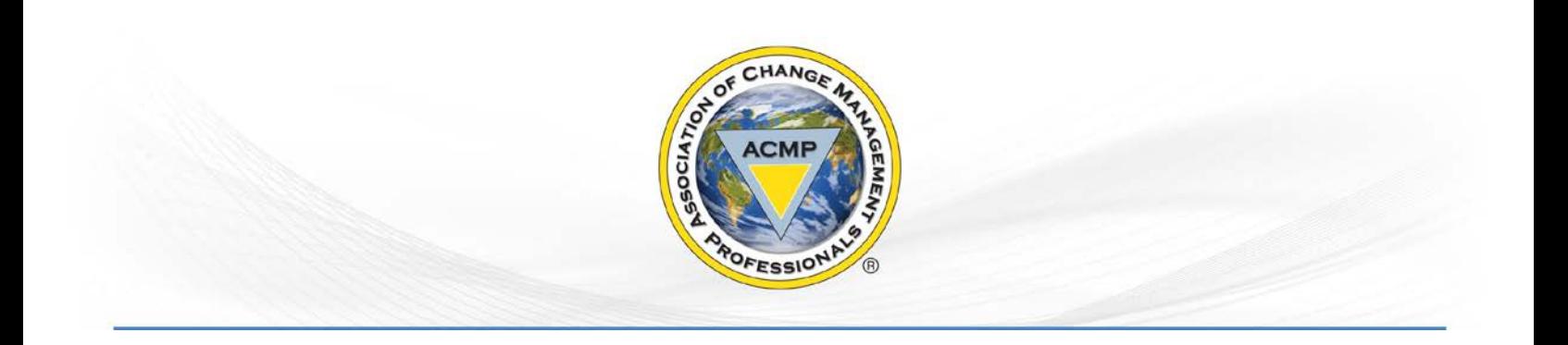

# Joining and Changing Chapters

### **Joining a Chapter**

#### **Note: You must be signed in to update your profile.**

Members may join one or more ACMP chapter. For instance, if you live in one geographic area, you would likely choose the chapter closest to your area as your primary chapter. In addition, if you regularly travel to another geographic area for work, you may elect to add an additional group to your profile.

To begin, select the chapter group(s) that you are interested in joining by following the directions below.

**1.** Under My ACMP Profile, click "Groups"

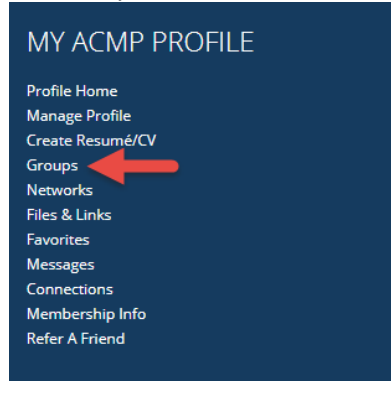

**2.** On the My Groups Page, under Group Permissions, click "ACMP Chapters"

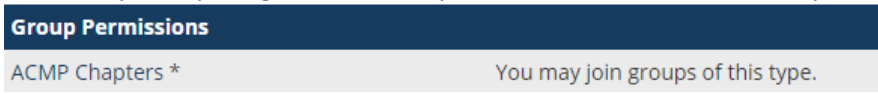

**3.** On the Community Groups page, click the name of the chapter group in the list to join. **ACMP Alberta Chapter »** 

The ACMP Calgary Chapter was established to be the local association that change practitioners and organizations look to for inspiration, knowledge, support and community on the road to excellence. 177 Registered Members

**4.** Click "Join Group" at the top of the chapter's web page

Join Group

## **Set a Chapter to be the Primary Chapter**

Now that you have joined a chapter or multiple chapter groups, the Primary Chapter Group must be updated.

**1.** Under My ACMP Profile, click "Groups"

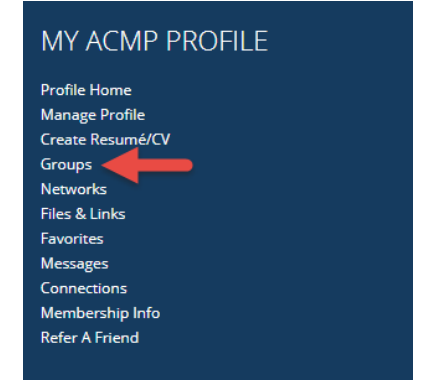

**2.** Change the dropdown selection "Your Primary Group is" to the desired Chapter and select the "Update" button to save.

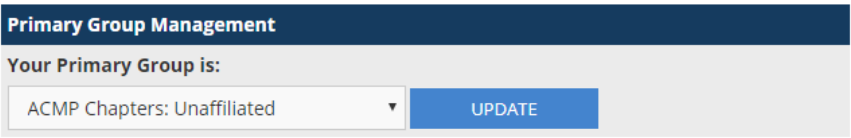

## **Leaving a Chapter**

**1.** Under My ACMP Profile, click "Groups"

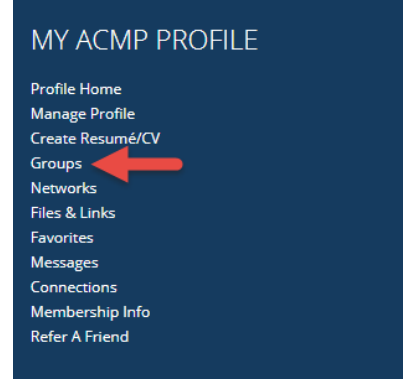

**2.** Click "Options" then "Leave Group"